# RELEASE NOTES

## SUMMARISED FOR PUBLIC VIEWING

## PLEASE NOTE:

This is a summarised catalogue of SigniFlow release notes, authorised for public viewing.

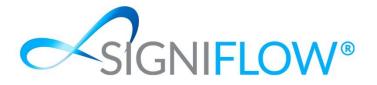

Release Updates for SigniFlow® V2023.22.0.0 01st June 2023

#### **NEW FEATURES / ENHANCEMENTS (SYSTEM FRONT END)**

- New Signature format and functionality: To improve the experience of our customers, we have updated a critical portion of our application, the Signature Appearance. Below are the Release notes for V2023.22.0.0, which outline the changes to the SigniFlow® eSignature platform and how it will impact users.
  - **IMPORTANT** Any user that has a Font Signature will automatically be moved over to the New SigniFlow<sup>®</sup> Font.

| Jang Dog Jane Doe Jane Doe | Upload a Signature | Signature Drawa Signature Change Subscription |          |
|----------------------------|--------------------|-----------------------------------------------|----------|
|                            | Jane Do            | e Jane Doe                                    | Jane Do  |
|                            | Jang Do            | & Jane Doe                                    | Jane Doe |
| Jane Doe Jane Doe          | Jane Do            | e Jane Doe                                    |          |

#### System before Change

| Create New                                                                   | Settings configured by your Administr                                                                                               | nator in the Business profile cannot be changed h                                             | her                                                                                                    |  |
|------------------------------------------------------------------------------|----------------------------------------------------------------------------------------------------|-----------------------------------------------------------------------------------------------|----------------------------------------------------------------------------------------------------|--|
| Dashboard V<br>Portfolios<br>Forms V                                         | Your signature will be place                                                                                                    | ed on your business documents in the w                                                        | way it is displayed below. If you are signing a document that has not been sent out by your business, your signature may appear differently based on the originator's signature appearance settings, screwow in a signature appearance settings is a signature of the originator's signature appearance settings. |  |
| Bulk Signing<br>Profile V<br>Reporting<br>Templates<br>Search<br>My Business |                                                                                                    | haar<br>Minnaan<br>3 12:52:41 (UTC+02:00)<br>adard DocPrepper Sizing)                         | -SIGNIFLOW                                                                                                    |  |
|                                                                              | 2000/2001 10 20 44 JPC-0200<br>Additional Options<br>Include clime<br>Include clime<br>Include middle names<br>Include middle names | Projector     Projector     Projector     Projector     Projector     Projector     Projector |                                                                                                    |  |
|                                                                              |                                                                                                    |                                                                                               | System After Change                                                                                                    |  |

On the Ribbon Menu of SigniFlow®, previously a user would have the Edit Signature, Edit Initial and Edit Appearance options available to them to configure and view their signature and initial appearance. These three options have now been consulted into one option, Edit Signature, making it simpler for users to configure the appearance all in one location.

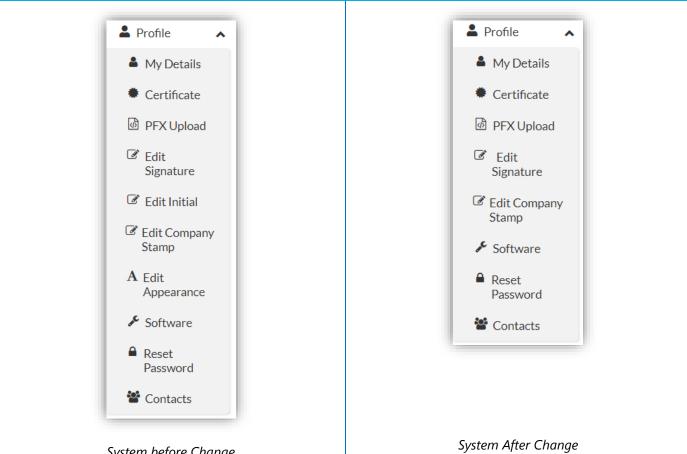

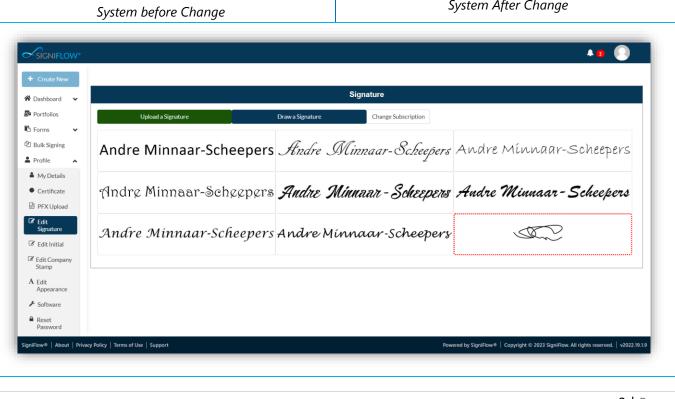

|                                                                         |                   |                 | A 🖸 🌔                                                                     |
|-------------------------------------------------------------------------|-------------------|-----------------|---------------------------------------------------------------------------|
| + Create New                                                            |                   | Initial         |                                                                           |
| Dashboard      Portfolios                                               | Upload an Initial | Draw an Initial |                                                                           |
| b Forms ↓<br>b Bulk Signing<br>Profile                                  | AM                | $\mathcal{AM}$  | AM                                                                        |
| <ul> <li>My Details</li> <li>Certificate</li> <li>PFX Upload</li> </ul> | AM                | MM              | AM                                                                        |
| Edit     Signature     Edit Initial     Edit Company                    | AM                | AM              | HR.                                                                       |
| Stamp A Edit Appearance Software                                        |                   |                 |                                                                           |
| Reset<br>Password                                                       | and the           |                 | ed by SigniFlow® │ Copyright © 2023 SigniFlow. All rights reserved. │ v20 |

### System before Change

| Create New                 |                                                                 | Signature Settings                                                                |
|----------------------------|-----------------------------------------------------------------|-----------------------------------------------------------------------------------|
| Dashboard 🗸                |                                                                 | ognature oettings                                                                 |
| Portfolios                 |                                                                 |                                                                                   |
| Forms 🗸                    | $\langle \langle 0 \rangle \rangle$                             |                                                                                   |
| Bulk Signing               | Sam                                                             |                                                                                   |
| Profile                    | Andre Minnaar-Scheepers<br>20/06/2023<br>I Accept this document |                                                                                   |
| My Details                 | 20/06/2023                                                      |                                                                                   |
| Certificate     PFX Upload | TAccept this document                                           | SIGNIFLOW.COM                                                                     |
| Edit                       |                                                                 |                                                                                   |
| Signature                  | On Off Signiflow border                                         | On Reason                                                                         |
| Edit Initial               | Signifiow border                                                | Con Reason                                                                        |
| Edit Company<br>Stamp      |                                                                 |                                                                                   |
| Edit<br>Appearance         | On Signed By<br>Andre Minnaar-Scheepei                          | On Date 20/06/2023 06:51:49 (UTC+02:00)                                           |
| Software                   |                                                                 |                                                                                   |
| Reset<br>Password          | Off Time                                                        |                                                                                   |
|                            |                                                                 |                                                                                   |
| Flow About   Privac        | y Policy   Terms of Use   Support                               | Powered by SigniFlow®   Copyright © 2023 SigniFlow. All rights reserved.   v2022. |
|                            |                                                                 |                                                                                   |

| Dashboard V<br>Portfolios<br>Forms V<br>Bulk Signing<br>Profile V | Change signature design Your signature will be placed on your business documents in the way it is displayed below. If you are signing a document that has not been sent out by your business, your signature may appear differently based on the originator's signature appearance settings. Change Fort Draw Upload Bestapense To Current Signature                                                                                                    |
|-------------------------------------------------------------------|----------------------------------------------------------------------------------------------------|
| Reporting<br>Templates<br>Search<br>My Business                   | Andre Minnaar<br>21/06/2023 12:52:41 (UTC + 02:00)<br>Actual Size (As per standard DocPreper Sizing)<br>Aughe Minesoar<br>Aughe Minesoar<br>Amore Minesoar<br>Amore Minesoar<br>Amore Minesoar<br>Amore Minesoar<br>Amore Minesoar<br>Amore Minesoar<br>Amore Minesoar                                                                                                    |
|                                                                   | Additional Options<br>Inclus signed by C<br>Inclus signed by C<br>Inclus |
|                                                                   | System After Change                                                                                                    |
| 2 Detai                                                           | ils that can be added to the Signature have also been improved, previously depending                                                                                                    |

- Signed By.
- o Date.
- o Time.

✓ With the new improvement these options have been amended to be:

- $\circ$  Include time.
- o Include date.
- Include the Signers Middle Names.
- o Initialize First Names.
- Include signed by.
- o Include reason.
- Show Family Name first.

This makes the signature more customisable and personalised for the users, but these settings are subject to the business profile settings, as these will always override the changes made by users.

• The business settings are indicated with the radio buttons shown in Orange, indicating that they cannot be changed.

| tings           a           a           b         Reson           b         Date           20/06/2023 07:00:02 (UTC+02:00) |
|----------------------------------------------------------------------------------------------------|
| A   Reson   Date   20106/2023 07:00:02 (UTC+02:00)                                                                         |
| Reason           Date           20/06/2023 07:00:02 (UTC+02:00)                                                            |
| Reason           Date           20/06/2023 07:00:02 (UTC+02:00)                                                            |
| Reason           Date           20/06/2023 07:00:02 (UTC+02:00)                                                            |
| Reason           Date           20/06/2023 07:00:02 (UTC+02:00)                                                            |
| Date<br>20/06/2023 07:00:02 (UTC+02:00)                                                                                    |
| 20/06/2023 07:00:02 (UTC+02:00)                                                                                            |
| Change                                                                                                    |
|                                                                                                    |
|                                                                                                    |
|                                                                                                    |
| ut by your business, your signature may appear differently based on the originator's signature appearance settings.        |
| ut by your business, your signature may appear differently based on the originator's signature appearance settings.        |
|                                                                                                    |
|                                                                                                    |
|                                                                                                    |
|                                                                                                    |
|                                                                                                    |
|                                                                                                    |
|                                                                                                    |
|                                                                                                    |
|                                                                                                    |
|                                                                                                    |
|                                                                                                    |

Previously, on the Font Signature options, there were 8 options available, this has been reduced to a total of 4 in V2023.22.0.0 and a new Signature Font has been introduced as the Default Font option for all users.

|                    |                        | Signature           |                     |       |
|--------------------|------------------------|---------------------|---------------------|-------|
| Upload a Signature | Draw a Signature       | Change Subscription |                     |       |
| Andre Minnaar-Sche | epers Andre M          | linnaar-Scheepers A | ndre Mínnaar-Schee  | epers |
| Andre Minnaar-Sche | epers <i>Andre Min</i> | unaar - Scheepers 🗡 | łudre Minnaar-Schee | epers |
| Andre Mínnaar-Scho | eepers Andre Min       | naar-Scheepers      |                     |       |

System before Change

| (Default)                                        |                        | 8       |            |    |
|--------------------------------------------------|------------------------|---------|------------|----|
| Andre Minnaa                                     | r Andre M              | linnaar |            |    |
| Andre Minnaa                                     | ar Andre Min           | nnaar   | SIGNIFLOW® | AM |
| Actual Size (As per stand                        | ard DocPrepper Sizing) |         |            |    |
| Andre Minnaar<br>20.06:2023 18:52:26 (UTC+02:00) | -SIGNELOW              |         |            |    |

SigniFlow® now introduces a "Basic Signature" option for users to choose from. The basic signature is all text as per the image below, and the wording is Digitally signed. The signature will automatically change based on the type of signature that is being used, if the signature is a Digital Signature it will say "Digitally signed by: \_\_\_\_", if the signature is an Electronic Signature it will say "Electronically signed by \_\_\_".

| Actual Size (As per standard DocPrepper Sizing)          Digitally signed by:         Andre Minnaar         20/06/2023 19:09:17 (UTC+02:00)         andrems@signiflow.com         System After Change         Users are now able to select from 4 signature appearances, with the Change Font, Draw and | Digitally signed by:<br>Andre Minnaar<br>20/06/2023 19:09:18 (UTC+02:0<br>andrems@signiflow.com                                                                                             |                                             |
|----------------------------------------------------------------------------------------------------|----------------------------------------------------------------------------------------------------|---------------------------------------------|
| System After Change<br>Users are now able to select from 4 signature appearances, with the Change Font, Draw and                                                                                                    | Actual Size (As per standard DocPrepper Sizing)                                                                                                    |                                             |
| <sup>9</sup> Users are now able to select from 4 signature appearances, with the Change Font, Draw and                                                                                                    | Andre Minnaar<br>20/06/2023 19:09:17 (UTC+02:00)<br>andrems@signiflow.com                                                                                                    |                                             |
| buttons. The previous way of configuring the signature has been improved and streamline new version of SigniFlow®.                                                                                                    | Andre Minnaar<br>20/06/2023 19:09:17 (UTC+02:00)<br>andrems@signiflow.com                                                                                                    | ter Change                                  |
|                                                                                                    | Addre Minnaar<br>20/06/2023 19:09:17 (UTC+02:00)<br>andrems@signiflow.com<br>System Aft<br>Users are now able to select from 4 signature of<br>buttons. The previous way of configuring the | appearances, with the Change Font, Draw and |

| Change signatu | Jre design                                                                                                    |
|----------------|----------------------------------------------------------------------------------------------------|
|                | be placed on your business documents in the way it is displayed below. If you are signing a document that has not been sent out by your business, your signature may appear differently based on nature appearance settings. |
| Change Font    | Draw Upload Basic signature                                                                                                    |
|                |                                                                                                    |
|                | System After Change                                                                                                    |

|                      |       | _                  |                           |                       |    |        | A 2 🕘          |
|----------------------|-------|--------------------|---------------------------|-----------------------|----|--------|----------------|
| 🛔 Profile 🛛 🔺        |       |                    | e below and save when dor |                       |    |        |                |
| My Details           |       | Use Capture device | Use Mobile Phone QR       | Upload Signature      |    |        |                |
| Certificate          |       |                    |                           |                       |    |        |                |
| PFX Upload           | U     |                    |                           |                       |    |        |                |
| Edit<br>Signature    |       |                    |                           |                       |    |        |                |
| C Edit Initial       | Andre | 1                  |                           |                       |    |        | naar-Scheepers |
| C Edit Company       |       |                    |                           |                       |    |        |                |
| Stamp                |       |                    |                           |                       |    |        | - 1            |
| A Edit<br>Appearance | Andre |                    |                           |                       |    |        | naar-Scheepers |
| 📕 Software           |       |                    |                           |                       |    |        |                |
| Reset                | Andre |                    |                           |                       |    |        |                |
| Contacts             | 0     | Save Sig Clear Sig |                           |                       |    | Cancel |                |
| ✓ Reporting          |       |                    |                           | Signature is too shor | t. |        |                |
| I Templates          |       | _                  |                           |                       |    |        |                |
| Q Search             |       |                    |                           |                       |    |        |                |
| C Administrator      |       |                    |                           |                       |    |        |                |

| connected               | f you have a signature pad connected, a green icon w |                                              |
|-------------------------|------------------------------------------------------|----------------------------------------------|
| Click to draw signature | Reset                                                | Reset<br>Click to draw initial<br>Invalid le |
|                         |                                                      |                                              |
| Cancel                  |                                                      | Save                                         |

Uploading of a signature and Initial via the QR Code that can be scanned with your mobile device, which turns your mobile device into a signing device, has now been made more user-friendly in V2023.22.0.0.

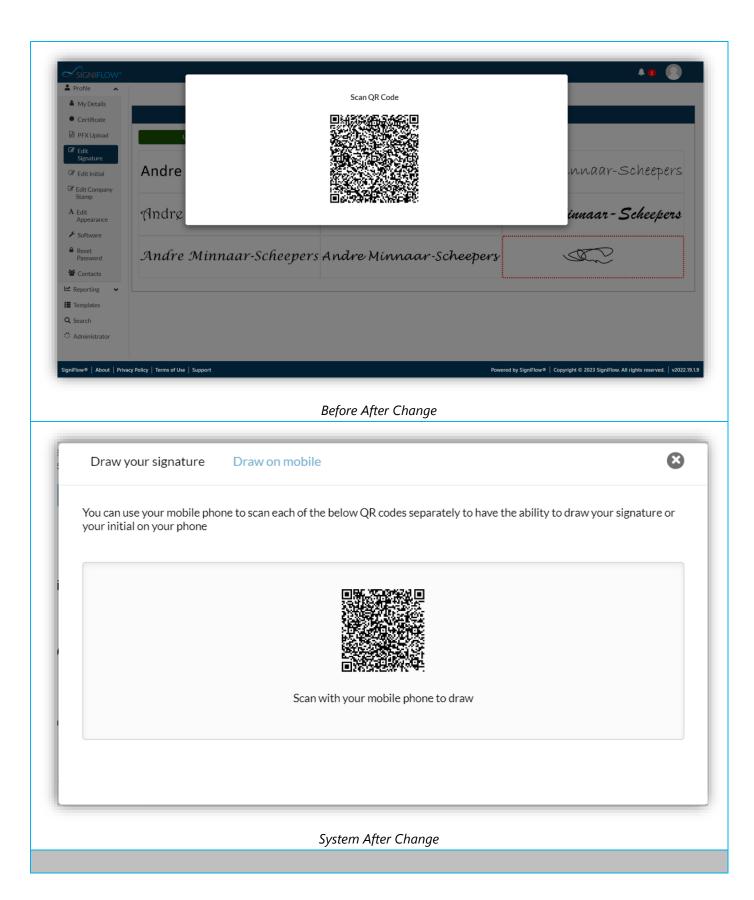

The presentation of the signing pad on a mobile device has been improved, with the additional option of

| being able to draw your initials in the same i | nstance as your signature.                                                                           |
|------------------------------------------------|----------------------------------------------------------------------------------------------------|
|                                                |                                                                                                    |
| 19:46<br>< Camera                              |                                                                                                    |
| Drav<br>Sign<br>and<br>dom                     | w your<br>iature below<br>save when<br>e.                                                            |
|                                                | Signature is too short.<br>Powered by SigniFlow®<br>Copyright © 2023 SigniFlow. All rights reserved. |
| E                                              | Before After Change                                                                                  |
| 19:30<br>∢ Camera                              | > ■ 19:31                                                                                            |
| Draw your signature Next                       | Back                                                                                                 |
| Reset                                          | Draw your initial Save                                                                               |
| Tap to draw signature Invalid len              |                                                                                                    |
|                                                | Tap to draw initials<br>Invalid length                                                               |
|                                                |                                                                                                    |
|                                                |                                                                                                    |
|                                                |                                                                                                    |
|                                                |                                                                                                    |
|                                                |                                                                                                    |
|                                                |                                                                                                    |
|                                                |                                                                                                    |
|                                                |                                                                                                    |
| S                                              | System After Change                                                                                  |
|                                                | , - · J-                                                                                             |

Uploading a signature and Initial via SigniFlow's upload has been consolidated into one screen and has

| been made m                                                                                                    | ore user-friendly in V2023.22.0.0.                                                                                                    |                                                                                      |
|----------------------------------------------------------------------------------------------------|----------------------------------------------------------------------------------------------------|--------------------------------------------------------------------------------------|
| SichiFLOW*<br>SichiFLOW*<br>Profile *<br>My Details<br>Certificate<br>PFX:Upload<br>Edit Company<br>Stamp<br>Certificate<br>Stamp<br>Stamp<br>S | Click on the upload box or drag and drop you<br>Drag Custom Signature file her<br>accepted formats are: jpeg. bmp. J<br>Maximum file size of 1mb<br>Andre Minnaar-<br>Andre Minnaar-Scheepers Andre Minnaa<br>Andre Minnaar-Scheepers Andre Minnaa | Andre Minnaar-Scheepers<br>Cose Andre Minnaar-Scheepers                              |
| E Templates<br>Q Search<br>(3 Administrator<br>Signifiow® About Prive                                                                                                    | ky Policy   Terms of Use   Support<br>Before After Cha                                                                                                    | Powered by SigniFlow® Copyright © 2023 SigniFlow. All rights reserved.   v2022.19.19 |
| <ul> <li>✓ SIGNIFLOW</li> <li>✓ Create New</li> <li>✓ Dashboard ✓</li> <li>Ø Portfolios</li> <li>Ø Forms ✓</li> <li>Ø Bulk Signing</li> <li>Ø Profile ✓</li> <li>W Reporting</li> <li>I Templates</li> <li>Q Search</li> <li>W My Business</li> </ul>                                                                                                    | Setting configured by your Administrator in the Baaleess profile cannot be changed here<br>Click to upload signature<br>or drop your signature here                                                                                                | ۲ ک<br>K<br>Click to upload initials<br>or drop your initial here                    |
|                                                                                                    | Cancel System After Cho                                                                                                    | Save                                                                                 |

## **NEW FEATURES / ENHANCEMENTS (SYSTEM BACK OFFICE)**

 $\checkmark$  The navigation bar within EasiSign has been amended slightly to make the Next Action requirement

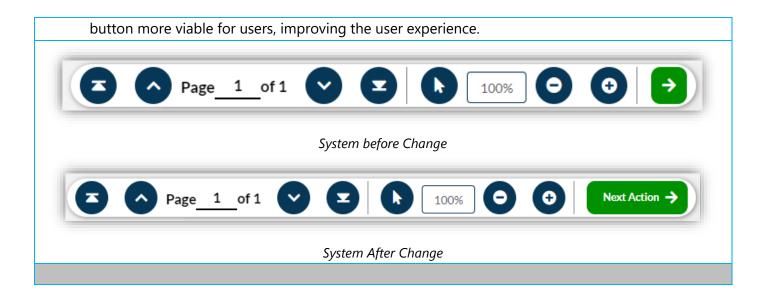

#### **NEW FEATURES / ENHANCEMENTS (SYSTEM BACK OFFICE)**

✓ The implementation of the new signature has impacted the back office of SigniFlow® with the

addition of 3 new fields included in the EasiSign Config, to cater for the new functionality within the front end:

- Include Middle Names
- Show Family Name First
- Initialise First Names

| A Back To<br>SigniFlow |                                      |   | o: :// D o           |                                  |  |
|------------------------|--------------------------------------|---|----------------------|----------------------------------|--|
|                        | EasiSign Config for Signiflow Demo 2 |   |                      |                                  |  |
| Business Dash          | Signature Type                       |   | Initial Type         |                                  |  |
| Business Details       | User Choice                          | ~ | User Choice          | ~                                |  |
| Business<br>Branding   | Signature Border                     |   | Signature Date       |                                  |  |
| Branding               | Yes                                  | ~ | Yes                  | ~                                |  |
| Departments            | Signature Time                       |   | Signature Signed By  |                                  |  |
| 皆 Teams                | Yes                                  | ~ | Yes                  | ~                                |  |
| Users                  | Signature Reason                     |   | Lock On Complete     |                                  |  |
| Custom<br>Messages     | Yes                                  | ~ | No                   | ~                                |  |
|                        | Save Signature                       |   | Save Initial         |                                  |  |
| MetaData               | Yes                                  | ~ | Yes                  | ~                                |  |
| Template Admin         | Doc Security Type                    |   | Geolocation          |                                  |  |
| Document               | None                                 | ~ | Optional             | ~                                |  |
| Document<br>Templates  |                                      |   |                      |                                  |  |
| 🗅 Form Admin           |                                      |   | Save Remove Registra | tion Config Setup Default Config |  |
| Events                 |                                      |   |                      |                                  |  |
| i Sharepoint Info      |                                      |   |                      |                                  |  |
| SMS Account            |                                      |   |                      |                                  |  |
| Security               |                                      |   |                      |                                  |  |

#### System before Change

| Back To<br>SigniFlow         | EasiSign Config for Andre Minnaar UAT |                                            |                                        |  |
|------------------------------|---------------------------------------|--------------------------------------------|----------------------------------------|--|
|                              |                                       |                                            |                                        |  |
| Business Dash                | Signature Type                        | Initial Type                               |                                        |  |
| Business Details             | User Choice                           | ✓ User Choice                              | ~                                      |  |
| Business<br>Branding         | Signature Border                      | Signature Date                             |                                        |  |
|                              | Yes                                   | ✓ Yes                                      | ~                                      |  |
| Departments                  | Signature Time                        | Signature Signed By                        |                                        |  |
| Teams                        | Yes                                   | ✓ Yes                                      | ~                                      |  |
| Users                        | Signature Reason                      | Include Middle Names                       |                                        |  |
| Curtom                       | No                                    | v                                          | ~                                      |  |
| Custom<br>Messages           | Show Family Name First                | Initialize First Names                     |                                        |  |
| MetaData                     | Show Family Hame First                |                                            | *                                      |  |
| Template Admin               |                                       |                                            |                                        |  |
|                              | Lock On Complete No                   | Save Signature<br>Ves                      | ~                                      |  |
| Document<br>Templates        |                                       |                                            |                                        |  |
| Form Admin                   | Save Initial<br>Yes                   | Doc Security Type Registration & Login     | ~                                      |  |
|                              | Tes                                   | ✓ Registration & Login                     | •                                      |  |
| Events                       | Geolocation                           |                                            |                                        |  |
| Sharepoint Info              | Optional                              | v                                          |                                        |  |
| SMS Account                  |                                       | Save Remove Registration Config            | Setup Default Config                   |  |
| Security                     |                                       |                                            |                                        |  |
| Login Security               |                                       |                                            |                                        |  |
|                              |                                       |                                            |                                        |  |
| <ul> <li>Settings</li> </ul> |                                       |                                            |                                        |  |
| EasiSign Config              |                                       |                                            |                                        |  |
| DSS Security                 |                                       |                                            |                                        |  |
| KYC Config                   |                                       |                                            |                                        |  |
| Time Stamp                   |                                       |                                            |                                        |  |
|                              | Policy   Terms of Use   Support       | Powered by Signiflow®   Copyright © 2023 S | ionifious All sinhts received 1, 12023 |  |
|                              |                                       |                                            |                                        |  |